# **How to use Google Classroom**

Sut i ddefnyddio Google ystafell ddosbarth

**ADDYSG CYMRU**<br> **SALES** Webh Government<br> **CADDYSG CYMRU** 

#### **Log in:**

- 1. Type in hwb.gov.uk
- 2. Select login.

3. Type in your unique username and password (the username is not case sensitive).

**Hwb**<sup>®</sup>

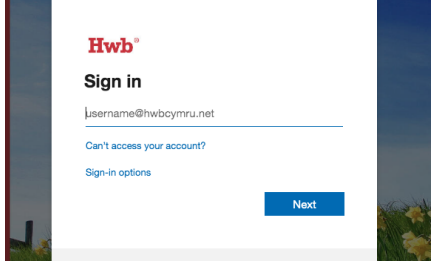

Learning and teaching for Wales

4. Select Google for Education (this is can be accessed on the Hwb home page or via the Menu).

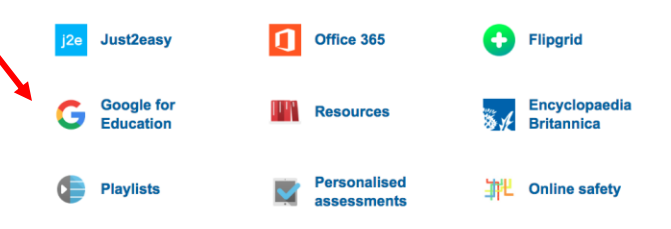

Menu Log in Sign up

囪

▭

5. If prompted, type in your unique username again.

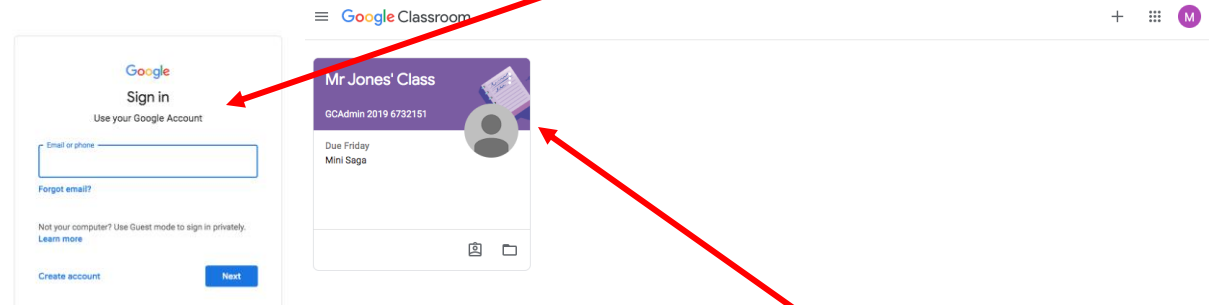

6. You should now be able to see your Google Classroom.

#### **Finding your work:**

1. There are 3 main ways to select your  $w \equiv$  Google Classroom

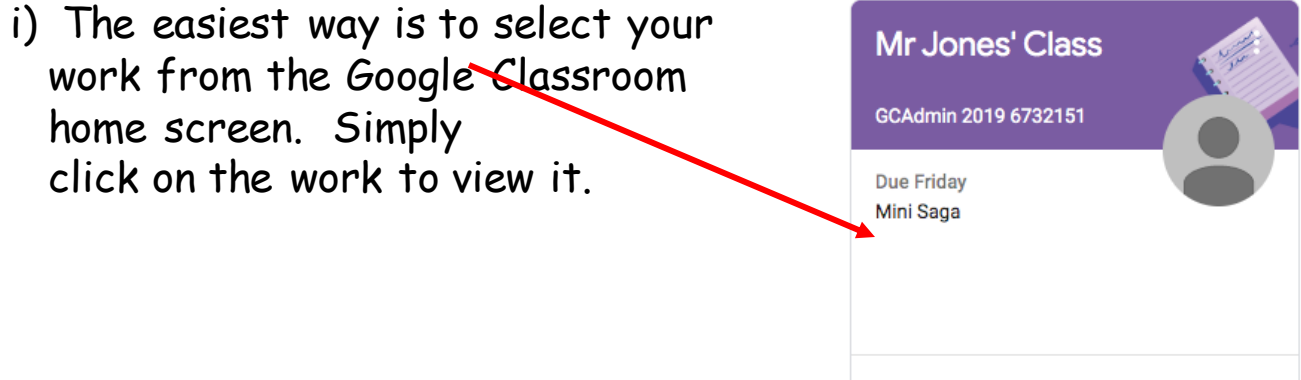

ii) You can also click on title of the Google Classroom.

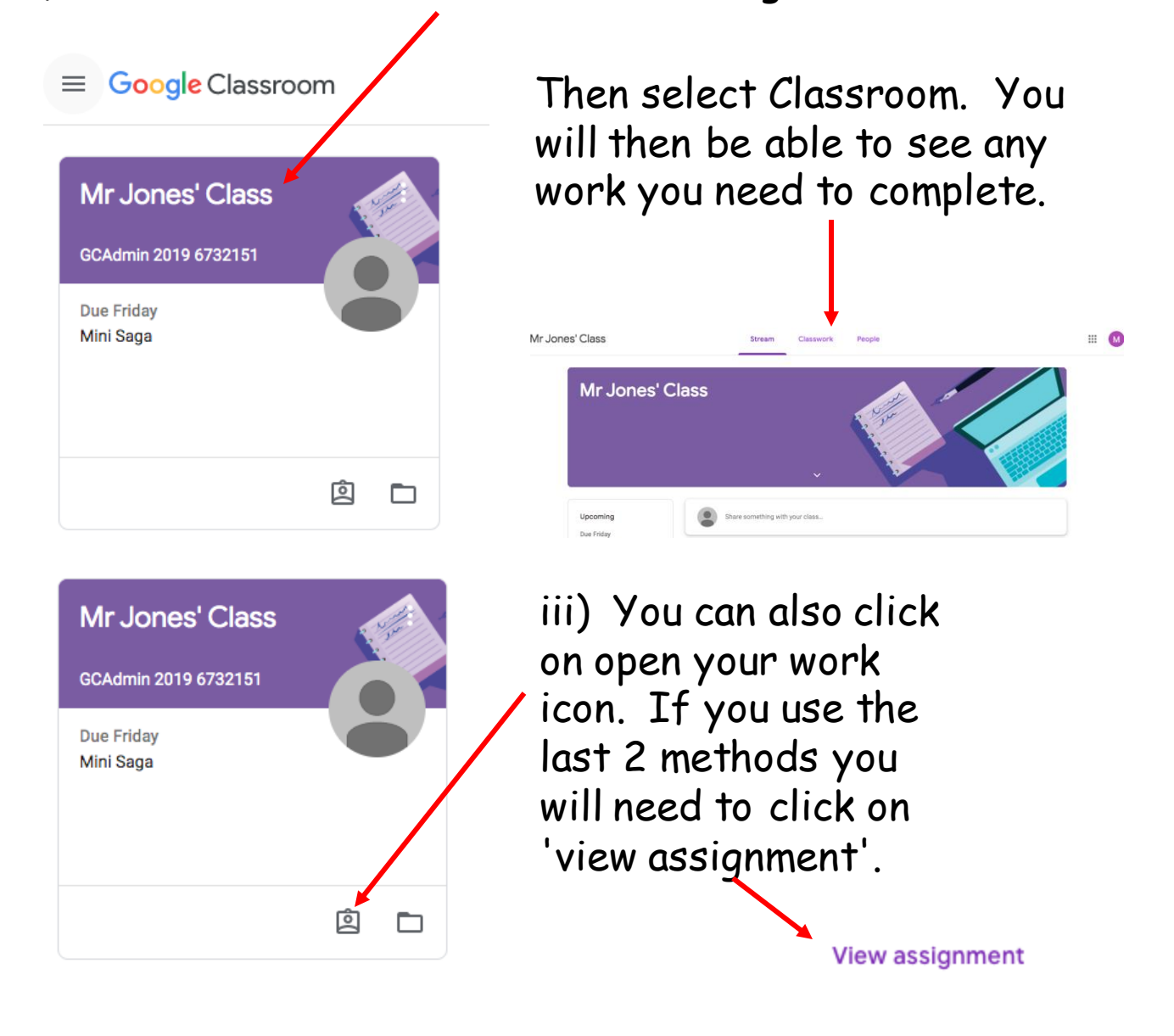

## **Completing your work.**

1. Once you have found your work, make sure you read the instructions your teacher has left for you. They may also include a video for you to watch, a web link, a Powerpoint or an example of the work they would like you to complete.

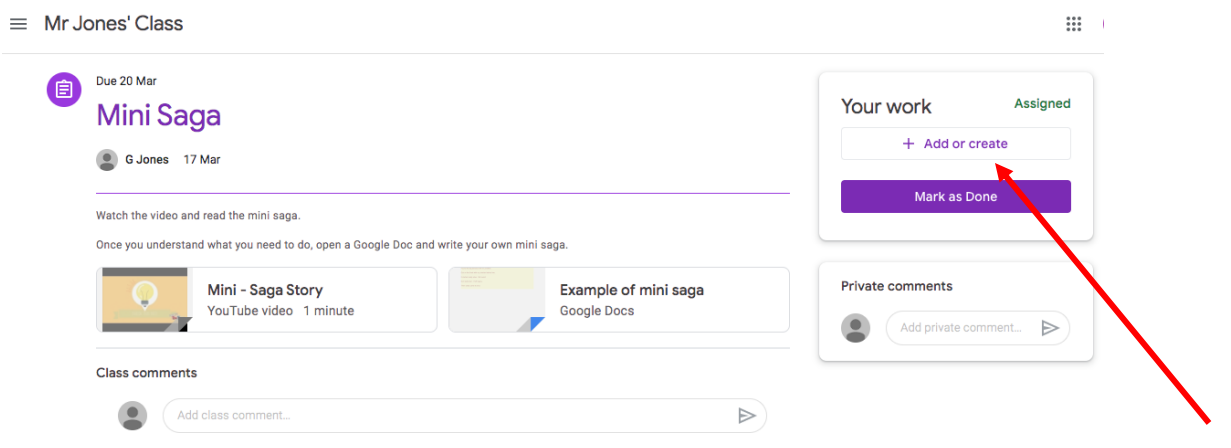

2. If you need to create a new document for the task you have been set, click on '+ Add or create'.

#### **Completing your work.** Assigned Your work + Add or create 3. You can create several  $\blacktriangle$ Google Drive types of work. The most ඐ Link useful will be to create a new O) File Doc, Slide, Sheet, upload a Create new file or upload from Google Docs Drive.  $\triangleright$ Slides Sheets b. Drawings

4. Once you have clicked on how you want to complete your work, click on the new document that has been created and complete the task you have been set.

# **Handing in your work:**

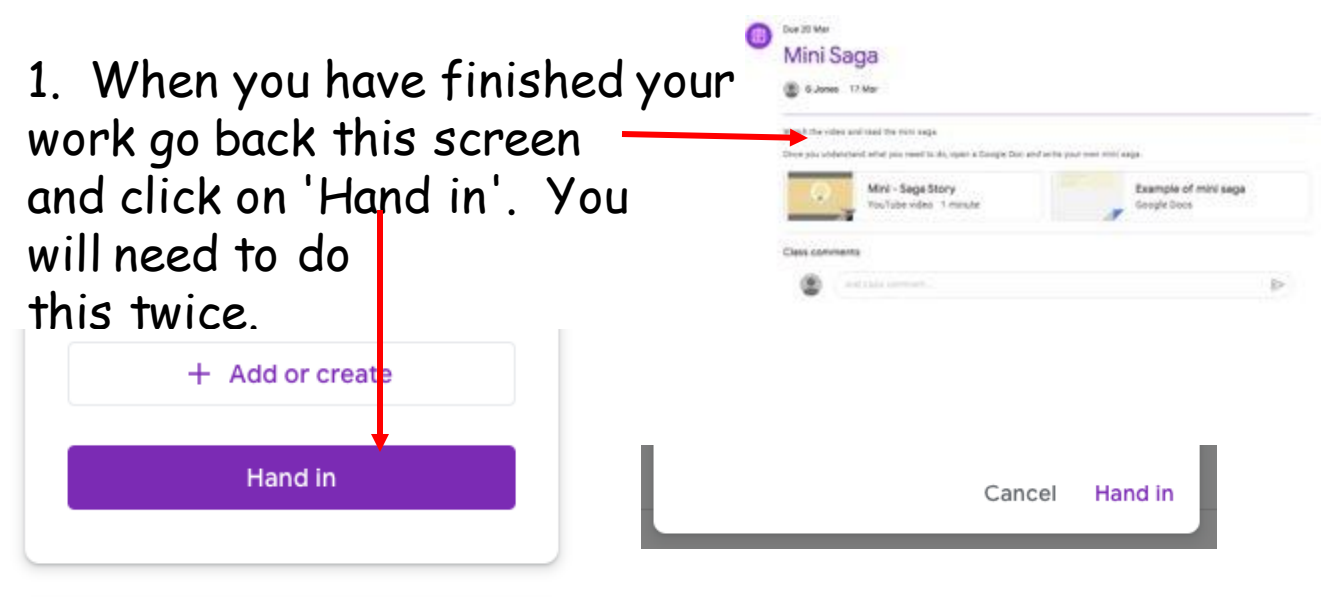

2. Any work you complete will automatically be saved into you Google Drive. So don't worry if you are unsure how to do something, you can still complete work. If you want to do other work on top of the work set for you just click on Drive the 'waffle'. You can then access Docs, Slides,

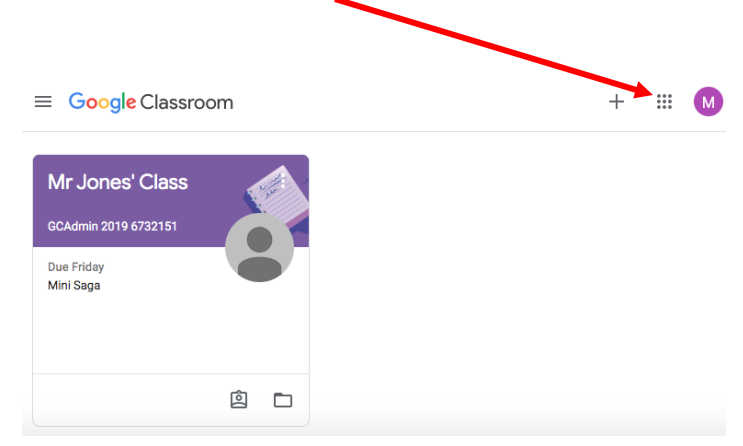

Sheets, Sites, Forms, Keep, Google Earth and many more. The work you complete will automatically be saved.

## **Still not sure?**

If you are still not sure how to do something, you could leave a message on your class stream.

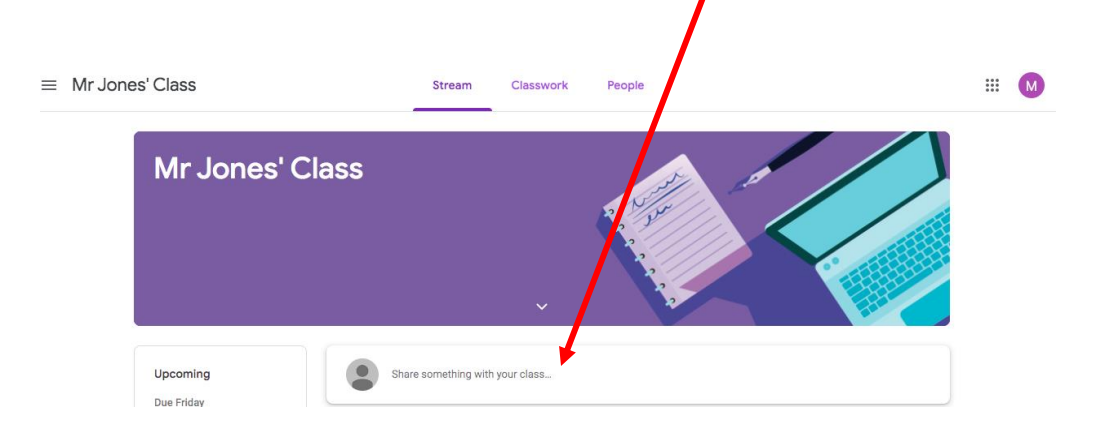

Your work will also be on school website on your class page. So why not go 'old school' and complete your work in a book.

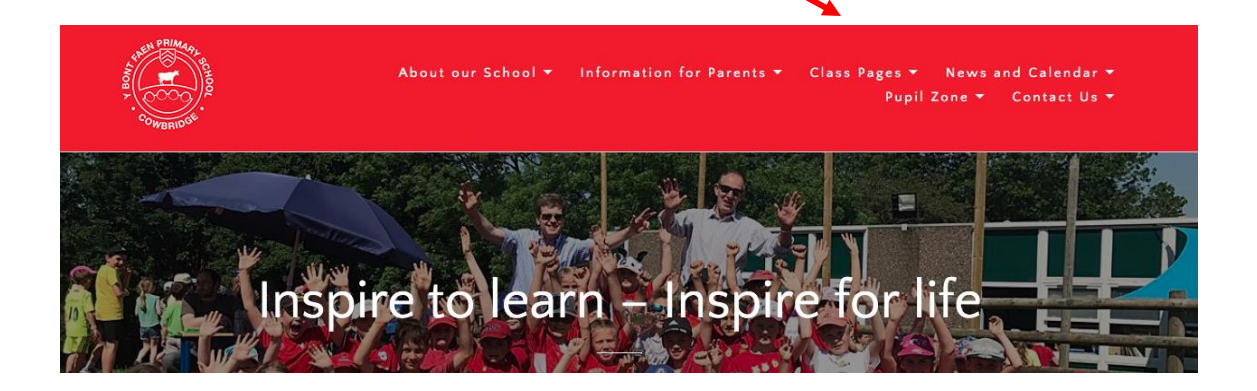